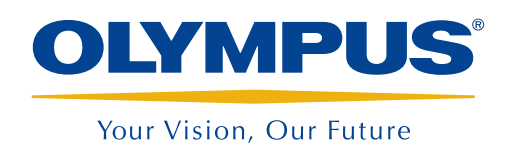

SOLUZIONE DI ISPEZIONE PER TUBI

# **MultiView e TubePro**

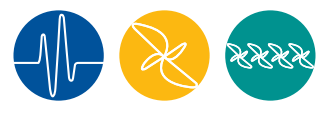

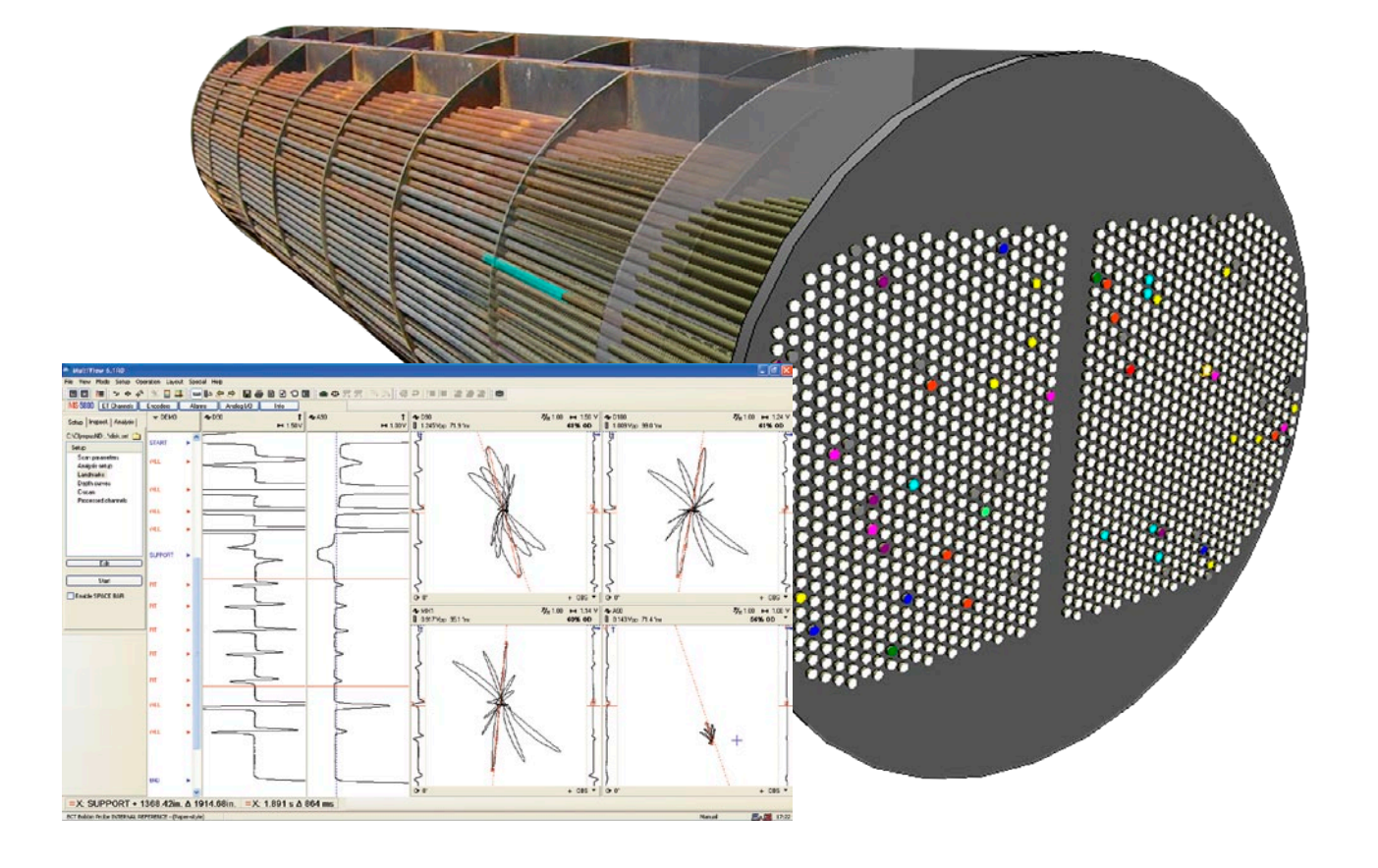

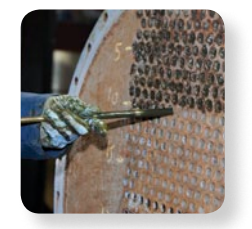

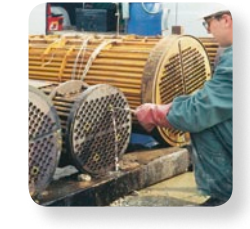

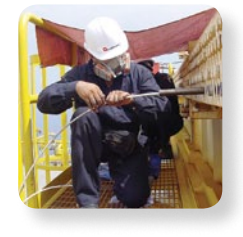

- Soluzione completa per l'ispezione di tubi in scambiatori di calore
- • Acquisizione, analisi e creazione di report
- • Funzioni avanzate di modifica di report
- • Tecnologie multiple
- • Interfaccia di facile uso

# Panoramica

MultiView è un software PC utilizzato per l'acquisizione di dati e l'analisi di dati eddy current, campo remoto, campo prossimo, flusso magnetico disperso e di segnali ultrasonori IRIS. Utilizzato in combinazione con l'unità di acquisizione MultiScan MS5800 e il software di mappatura di piastre tubiere TubePro, esso offre un'eccezionale e completa soluzione per applicazioni d'ispezione di tubi in scambiatori di calore.

MultiView è stato significativamente migliorato negli ultimi anni. I feedback dei clienti, un processo di miglioramento continuo, l'attenzione al dettaglio e un costante impegno alla soddisfazione del cliente hanno contribuito alla realizzazione della versione attualmente disponibile sul mercato.

Il software TubePro supporta un scambio di dati semplice con MultiView e possiede diverse funzioni avanzate ed innovative di creazione di report con disegni 2D e 3D. Distribuendo questo software Olympus ha ridefinito lo standard dei report per l'ispezione di tubi in scambiatori di calore.

Entrambi i software MultiView e TubePro sono compatibili con Windows XP, Windows Vista e Windows 7. Essi funzionano in maniera ottimale sia con computer portatili (per un uso sul campo) sia con computer desktop (per avanzate analisi di dati e creazione di report).

Nessun altro sistema offre tante funzioni come l'uso combinato dei sistemi MultiView, TubePro e MultiScan MS5800.

## Unità di acquisizione supportata

MultView esegue l'acquisizione di dati esclusivamente con l'unità MultiScan MS5800, tuttavia consente la consultazione di dati registrati con il modello precedente, il TC5700.

# Panoramica dell'interfaccia MultiVie

Gli ultimi miglioramenti di MultiView portano le capacità di analisi dei dati a un diverso livello. I riconcepiti comandi del mouse e della tastiera permettono la gestione dei dati ad una velocità impressionante. Questa semplificazione è stata introdotta per rendere ancora più facile la navigazione nell'interfaccia a tecnologia multipla. Tale interfaccia prevede un numero di modifiche e operazioni ridotte in modo da richiedere esigenze formative contenute.

### Modalità •

Passa tra una modalità di configurazione (calibrazione), una modalità d'ispezione (acquisizione di dati) e una modalità di analisi (consultazione dei dati).

#### Lista di tubi  $\bullet$

Esecuzione dell'acquisizione di dati istantanea o possibilità di caricamento di una lista già esistente. La lista può essere anche facilmente generata mediante TubePro.

Utilizza la modalità di analisi per consultare i dati dei tubi già registrati.

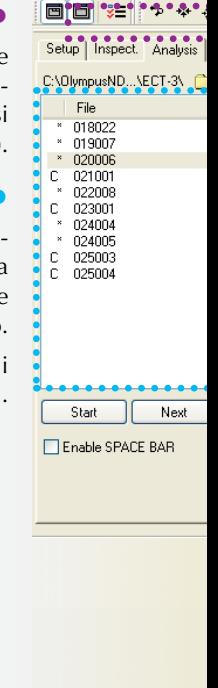

 $=X$ : TEH + 253.3 020006 - (Paper-style)

MultiView 6.1R0 View Mode Setur

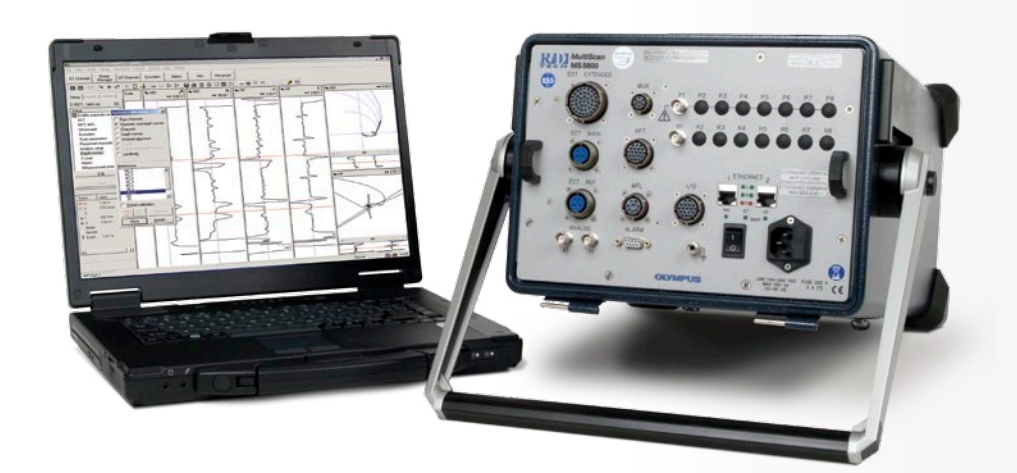

# ew

Inoltre, le nuove funzioni come quella relativa ai landmark e alle rappresentazioni temporali con aspetto simulante la carta, in aggiunta ai miglioramenti inerenti la creazione di report, orienteranno di sicuro la vostra scelta verso MultiView come software preferito per l'analisi e la creazione di report.

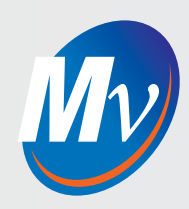

#### Landmark •

Valutazione e registrazione della distanza dell'indicazione con questa funzione potente e di recente introduzione.

### Barre degli strumenti e layout

Accesso rapido alle funzioni usate più di frequente o personalizzazione della schermata in base alle proprie esigenze.

## Comandi riconcepiti

Guadagno impareggiabile di velocità e efficienza durante le analisi con una nuova concezione dei comandi del mouse e dei tasti di scelta rapida.

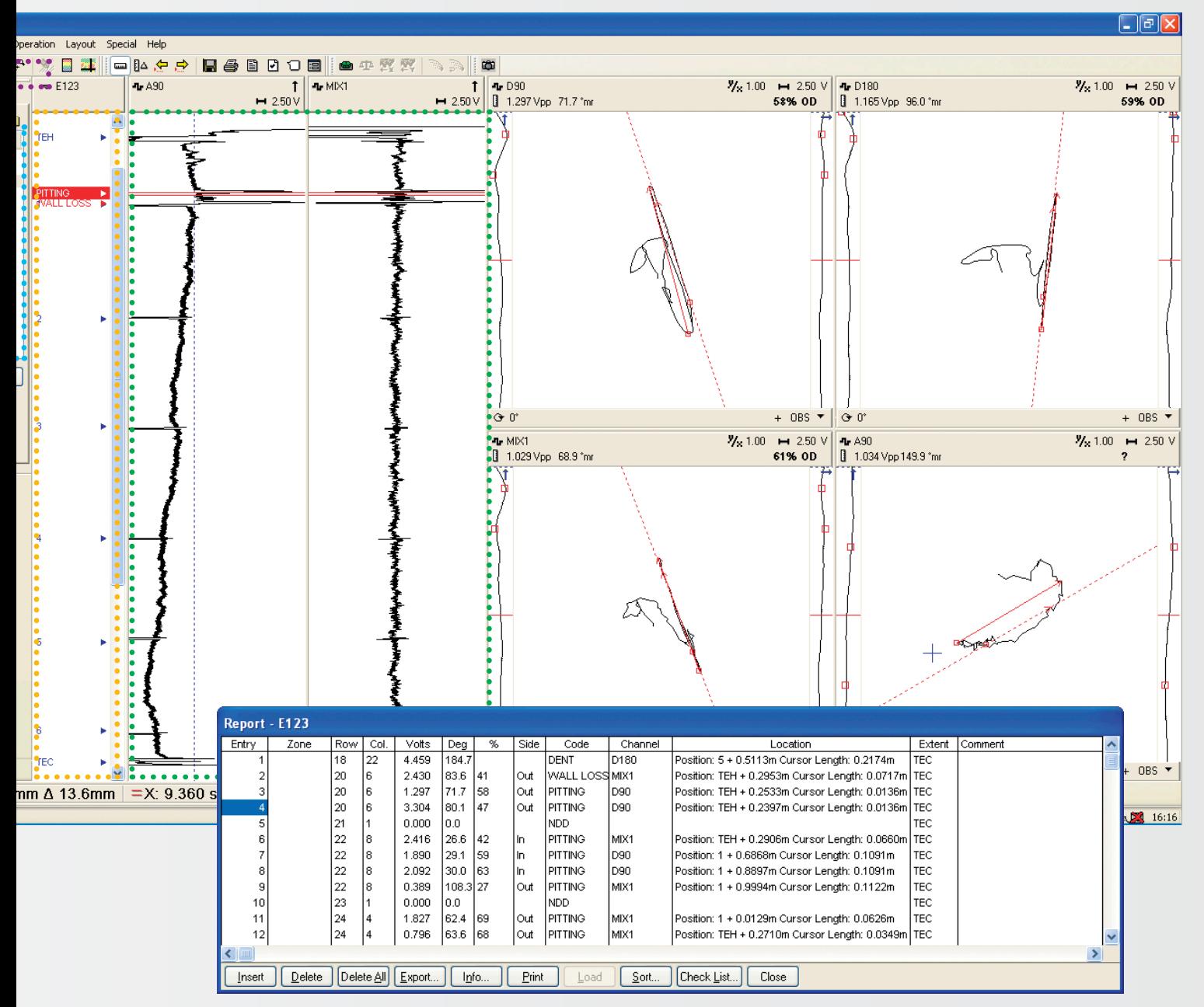

#### Rappresentazioni temporali •

Di recente introduzione, le rappresentazioni temporali con aspetto simulante la carta saranno apprezzate dagli analisti di maggiore esperienza. Inoltre la modalità di rappresentazione temporale può essere definita in modo da visualizzare l'aspetto classico.

### Report di analisi

Tutti i risultati di analisi (difetti) sono registrati in un database. I recenti miglioramenti includono la registrazione della distanza dell'indicazione e la possibilità di richiamare e consultare l'indicazione direttamente dalla finestra del report.

La funzione di creazione di report è comune a tutte le tecnologie supportate.

# MultiView: un software a tecnologie multiple

### Funzione Wizard di configurazione

Configurare l'MS5800 risulta più semplice che mai attraverso i nuovi menu della funzione Wizard di configurazione.

Utilizzando la guida passo a passo per inserire le variabili appropriate è possibile ottenere segnali di elevata qualità in un tempo brevissimo.

Come tutte le altre funzioni di MultiView, la funzione Wizard di configurazione supporta le tecnologie ECT, RFT, NFT, MFL ed IRIS.

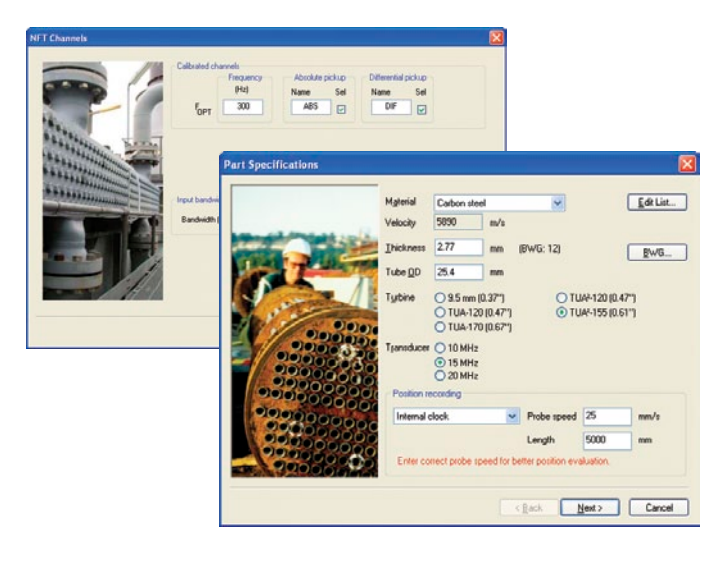

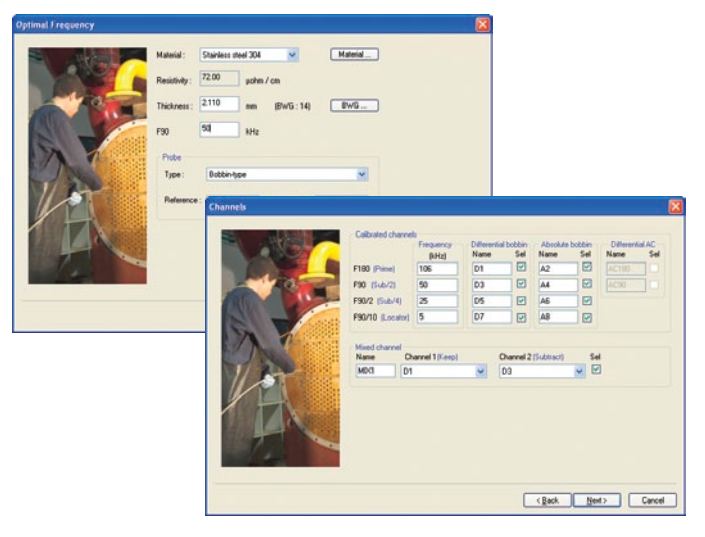

#### Calibrazione simultanea dei segnali

Con i segnali ECT, RFT, NFT e MFL tutti i difetti possono essere registrati istantaneamente con una semplice pressione sul pulsante di calibrazione.

Premendo il pulsante di calibrazione si regolano (calibrano) tutti i canali e le loro curve di profondità alle configurazioni predefinite o raccomandate. Anche i canali combinati possono essere automaticamente configurati.

Diversi riferimenti possono essere aggiunti o associati con curve di profondità differenti in modo da massimizzare i risultati e la precisione del guadagno in relazione alla misura dei difetti.

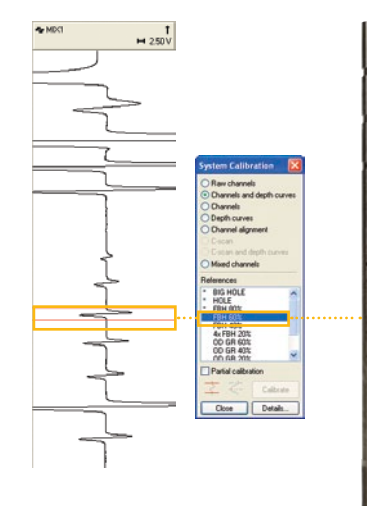

Selezionare e misurare ogni indicazione con un solo clic...

> Combinazione di frequenze doppie (piastre di supporto rimosse).

Dati non combinati ECT (in alto) e RFT (in basso).

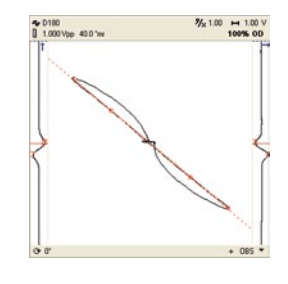

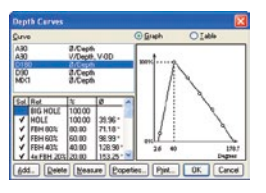

...per calibrare tutti i canali e le curve di profondità.

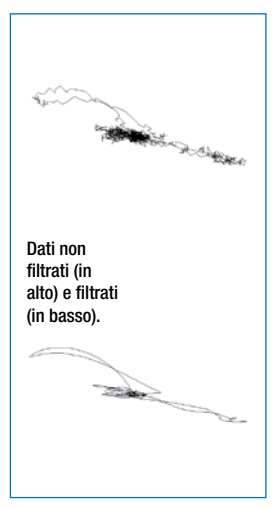

www.olympus-ims.com

## Combinazione di frequenza e filtri dei segnali

MultiView permette pressoché un illimitato numero di canali di tipo combinato o filtrante. I canali di tipo combinato sono utilizzati per eliminare segnali indesiderati come i segnali delle piastre di supporto con dati ECT e RFT, intaccature o variazioni di diametro interno con dati ECT.

Sebbene la funzione Wizard della configurazione permette la predefinizione dei canali combinati per le applicazioni più diffuse, i canali possono essere modificati o aggiunti in seguito alla consultazione dei dati, in base alle esigenze di analisi dei dati.

#### Diagramma di tensione RFT

MultiView include la vista del diagramma di tensione per segnali in campo remoto. Questa vista è estremamente utile per gli analisti che devono interpretare forme complesse dei segnali. La vista del diagramma di tensione permette:

- • Misura della profondità mediante la misura della fase.
- • Curve multiple per indicazioni ridotte, affusolate o lunghe.
- Normalizzaizone del segnale veloce e facile (basata su tasti a scelta rapida).
- Identificazione della compensazione della frequenza.

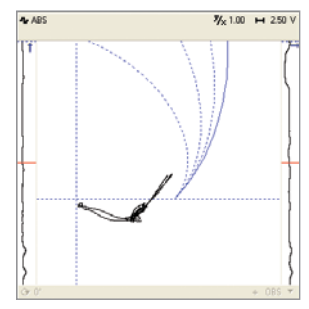

Il punto operativo spesso si sposta a causa dei normali cambiamenti di permeabilità tra tubi.

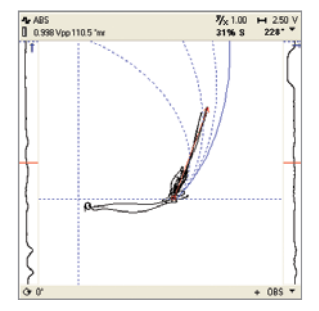

MultiView permette una rapida normalizzazione del punto operativo nel diagramma di tensione mediante il mouse e i tasti di scelta rapida.

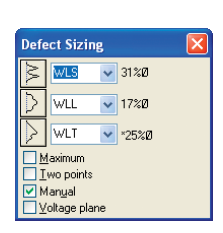

Tre curve selezionabili per stimare correttamente la profondità di difetti ridotti, lunghi o affusolati.

#### IRIS ad ultrasuoni

MultiView è uno strumento eccezionale e potente per ispezioni IRIS. La funzione Wizard di configurazione MultiView è stata migliorata in maniera significativa per ottenere risultati accurati e istantanei. Le schermate in tempo reale B-Scan e C-Scan sono strumenti potenti che permettono un'identificazione veloce dei difetti durante l'ispezione. I controlli in tempo reale rendono semplice le regolazioni di precisione, mentre la vista A-Scan video fornisce una chiara rappresentazione dei segnali ultrasonori per un'ottimale comprensione dell'evento.

Altri potenti strumenti di analisi come la vista cilindrica, le viste C-Scan DI, DE e SP, la misura automatica e manuale dello spessore della parete, nonché i comandi migliorati del mouse, rendono l'analisi dei dati IRIS molto più facile. Inoltre la possibilità di supportare scansioni con encoder permette di ottenere una precisa distanza dell'indicazione.

La finestra del **C-Scan in tempo reale** visualizza le viste DI, DE e SP.

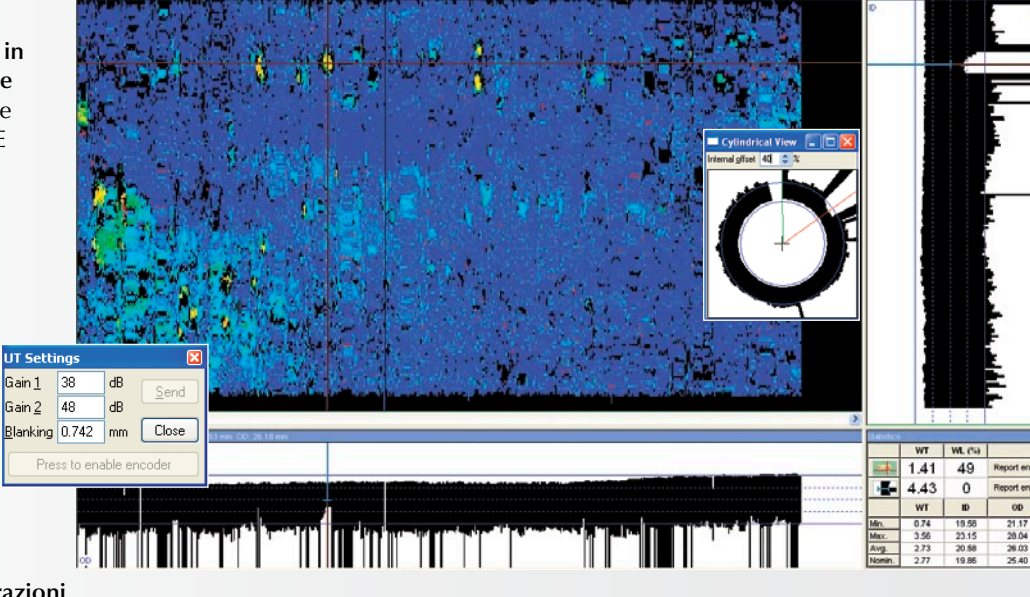

Cliccare due volte sull'indicazione per aggiornare la vista **B-scan.**

> La **vista B-scan** illustra la sezione trasversale dei tubi consentendo l'analisi e la misura delle indicazioni, mentre la vista Bscan cilindrica permette una migliore comprensione del contesto.

**Le configurazioni in tempo reale**  permettono una semplice e precisa regolazione dei segnali e consentono scansioni da encoder premendo un solo pulsante.

La **schermata dell'A-Scan video** fornisce ampi dettagli riguardo i segnali ultrasonori di origine. Per ottenere risultati ottimali tutti i parametri possono essere configurati in questo menu.

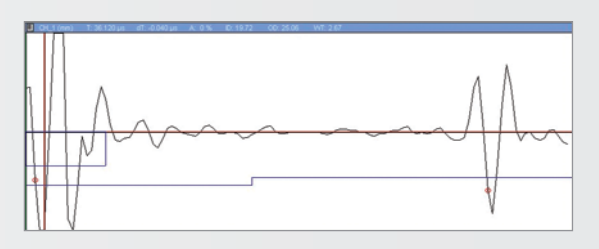

### NFT e MFL per refrigeratori ad aria con tubi alettati

Quelle di controllo a campo prossimo (Near Field Testing - NFT) e di flusso magnetico disperso (Magnetic Flux Leakage - MFL) rappresentano le perfette tecnologie di screening per i refrigeratori ad aria con tubi alettati. Multiview supporta interamente entrambe le tecnologie con la sua migliorata funzione Wizard di configurazione. Attraverso essa si configurano automaticamente tutti i parametri per un raggiungimento immediato dei migliori risultati possibili. Inoltre le nuove opzioni di layout predefiniti e di misura automatica rendono l'analisi dei dati più semplice che mai.

RETRESTINGUNG EN MINSTAL ALLE STATE FLAT THAT CHARTERS SONS AN INSTITUTE TERRITORY AND BEAMS

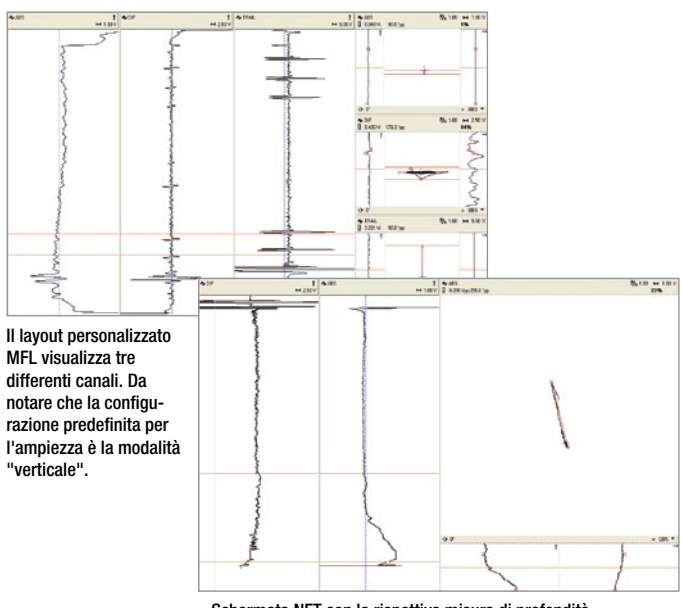

Schermata NFT con la rispettiva misura di profondità.

#### Layout personalizzabili e C-Scan

Le sonde array permettono una migliore copertura (probabilità di rilevamento di difetti) e rappresentazione grafica per un'analisi del segnale superiore. MultiView, unitamente con il MultiScan MS5800, supporta viste C-Scan 2D e 3D (isometrica) per dati array ECT, RFT, NFT e MFL mediante configurazioni basate su scansioni con encoder o su una percorrenza libera (basata su clock). Per la generazione di C-Scan di elevata qualità sono anche supportati rilevatori di superficie rotativi e scansioni matriciali.

I layout possono essere creati in MultiView con combinazioni pressoché illimitate, includendo diagrammi di impedenza C-Scan 2D/3D e rappresentazioni temporali. Per cominciare la definizione di layout è sufficiente premere il pulsante per la creazione di layout.

I comandi migliorati nella **vista C-scan** permette di selezionare istantaneamente qualunque indicazione.

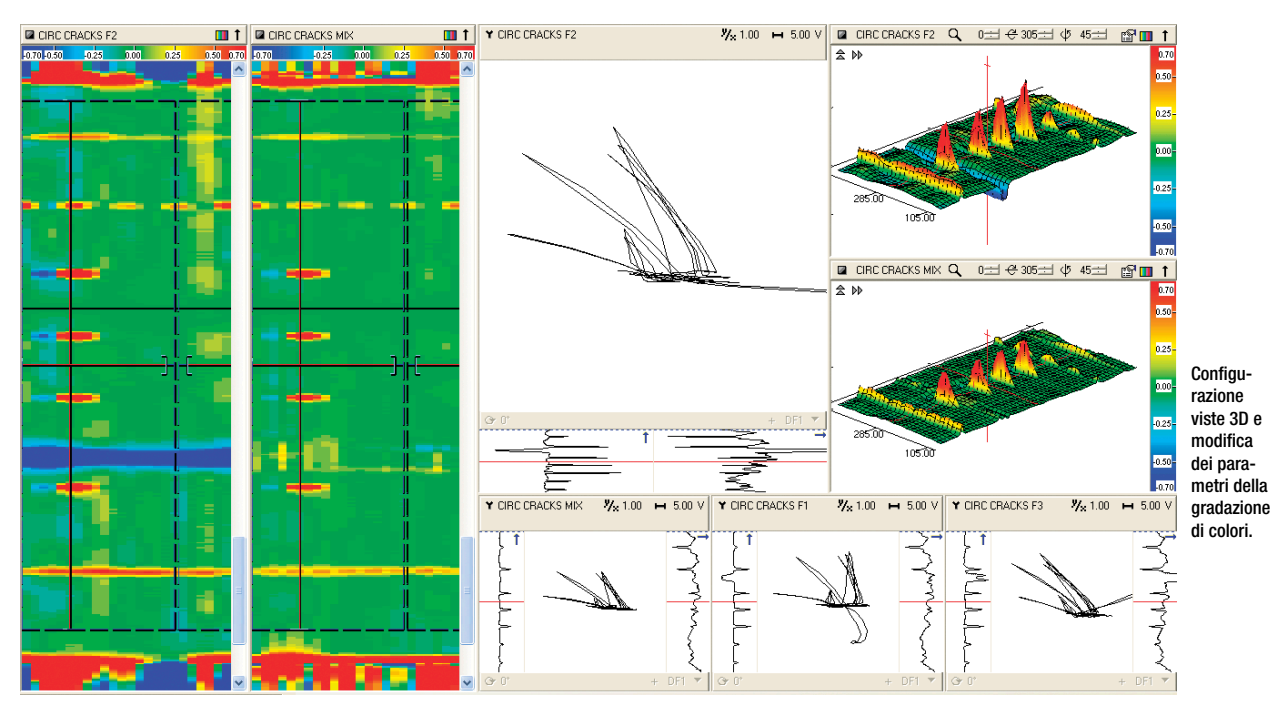

Le funzioni per le elaborazioni includono:

- Diversi filtri
- Combinazione e sottrazione
- Interpolazione (smoothing)
- Array della calibrazione (normalizzazione)

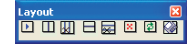

Attraverso la barra dei layout è possibile creare **layout personalizzati** con diagrammi XY, rappresentazioni temporali, C-scan o viste 2D e 3D.

# Ispezione mediante MultiView e TubePro

MultiView è concepito per eseguire l'acquisizione di dati con MultiScan MS5800 e registrare i dati per ogni tubo ispezionato. L'acquisizione può essere eseguita mediante tasti di scelta rapida o un interruttore a pedale remoto per avviare e interrompere la registrazione dei dati. Se la lista di tubi da registrare è breve, essa può essere definita nel sito di lavoro attraverso MultiView.

In ogni caso, per liste di lunghezza comune gli utenti possono selezionare velocemente i tubi nel software TubePro e trasmettere la lista a MultiView. Questa operazione può essere eseguita prima dell'ispezione o se necessario nel sito di lavoro.

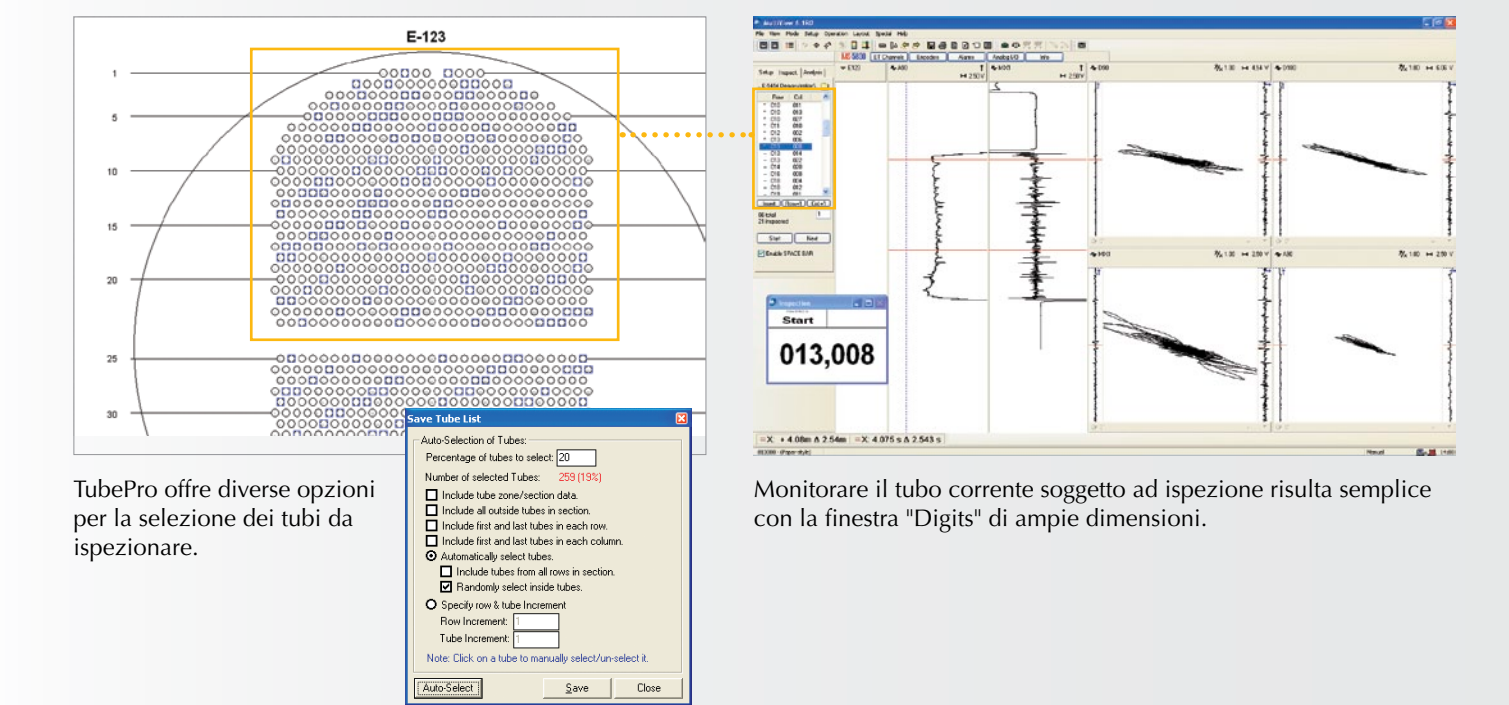

#### Generare la lista di tubi da registrare mediante MultiView o accelerare l'operazione mediante TubePro.

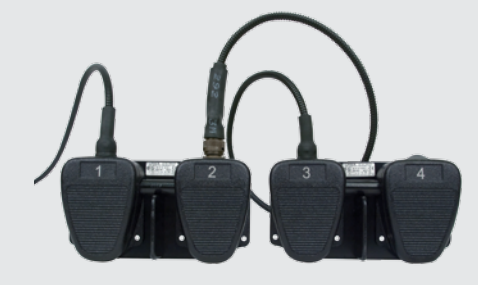

I dati relativi ai tubi possono essere registrati mediante la barra spaziatrice o un interruttore a pedale esterno. Gli interruttori a pedale forniscono opzioni interessanti per operazioni svolte da un solo utente come i pulsanti configurabili. Ciò si traduce in un risparmio consistente di tempo.

7

# Analisi e creazione di report mediante MultiView

#### Distanza delle indicazioni nei report mediante landmark

Nell'attuale competitivo contesto industriale che implica una qualità dei risultati d'ispezione sempre maggiore, le ispezioni ed i servizi assicurati dalle aziende del settore devono garantire informazioni sull'esatta posizione o la distanza di un difetto nello scambiatore di calore ispezionato. Benché dispositivi di registrazione della posizione (encoder) rappresentano sempre un'opzione, nel settore petrolchimico è pratica diffusa operare mediante scansioni manuali (trascinamento della sonda).

MultiView offre una nuova opzione Landmark che può essere usata per registrare la distanza di un'indicazione. Negli scambiatori di calore i landmark sono rappresentati dalle piastre tubiere e i supporti. Poichè la maggior parte dei landmark sono chiaramente visibili nei dati ECT, RFT, NFT e MFL, essi possono essere identificati nella rappresentazione temporale. Multiview utilizza le distanze registrate nella tabella dei landmark per fornire una stima accurata della distanza dell'indicazione selezionata mediante interpolazione al fine di compensare gli inevitabili cambiamenti di velocità durante il trascinamento.

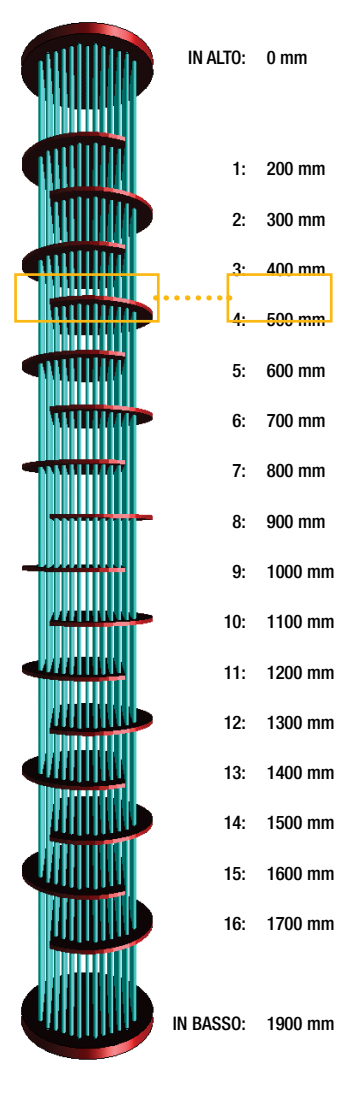

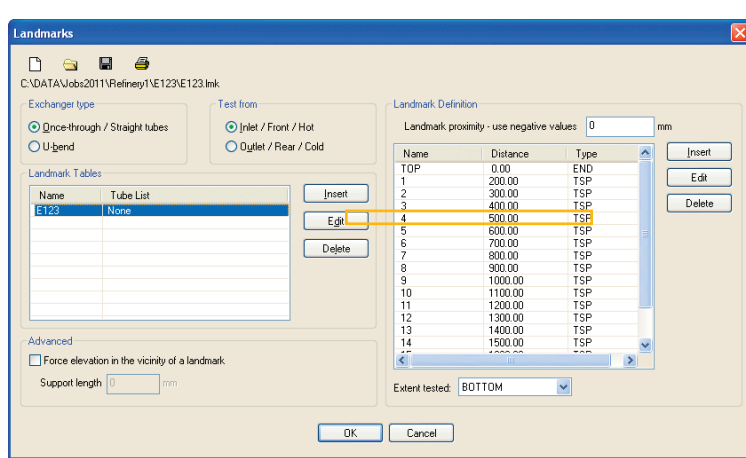

1 Creazione di una tabella di landmark in MultiView o utilizzo di TubePro per generarla automaticamente da un modello 3D.

La tabella dovrebbe includere la distanza iniziale e finale dello scambiatore di calore. Quando si rileva un'indicazione è possibile aggiungere supporti per aumentare la precisione della distanza.

> 3 Selezione dell'indicazione, analisi ed in seguito, con un solo clic, inserimento nel database del report. La distanza dell'indicazione sarà inoltre registrata nel database del report.

> Notare che la posizione dell'indicazione è interpolata mediante landmark adiacenti.

> Con un singolo clic, registrazione dell'indicazione nella finestra del diagramma XY.

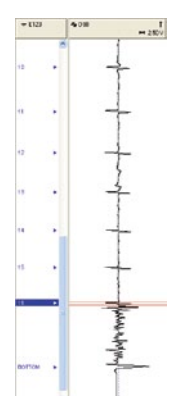

#### Inserimento dell'indicazione nel database del report 2 Identificazione veloce dei landmark necessa-

ri mediante uno dei seguenti tre metodi:

- Solo le estremità del tubo
- (raccomandato per NFT e MFL) - Estremità del tubo e il landmark più
- prossimo all'indicazione.
- Tutti i landmark della tabella.

L'inserimento dei landmark è semplice e veloce mediante il mouse e i tasti a scelta rapida.

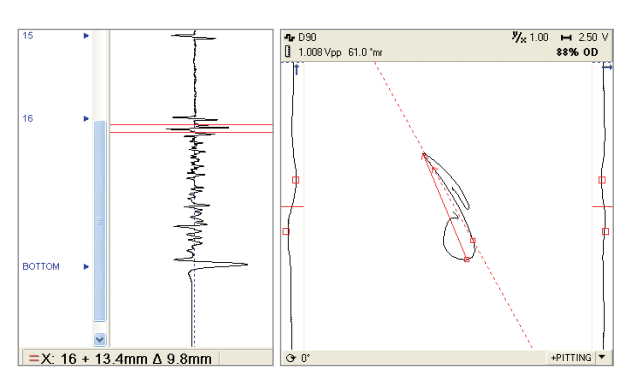

#### Indicazioni registrate richiamate istantaneamente

Le indicazioni registrate possono essere rapidamente richiamate dalla finestra Report. I vettori di analisi e del segnale sono visualizzati esattamente come appaiono nel momento in cui l'indicazione è stata registrata.

Questa speciale ed utile funzione può essere usata da analisti esperti per verificare analisi preliminari. Tutte le indicazioni registrate sono salvate in ogni file di dati e visualizzate in fase di consultazione.

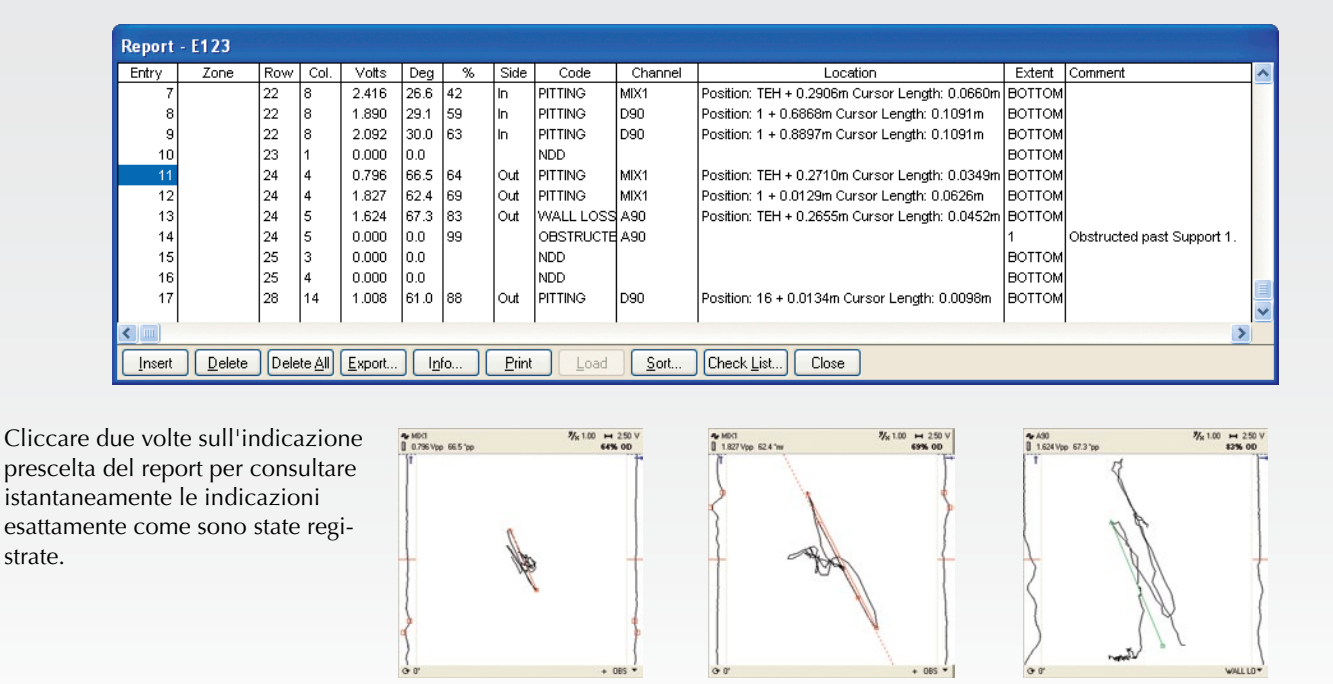

#### Report

Il report è disponibile in diversi formati. MultiView include un modello di report per analisi preliminari che può essere stampato o esportato nei più comuni formati di file. Tutti i risultati d'ispezione possono essere facilmente inviati al software di mappatura delle piastre tubiere TubePro. Esso visualizza i risultati in 2D e 3D in aggiunta a visualizzare lo scambiatore di calore e molto altro.

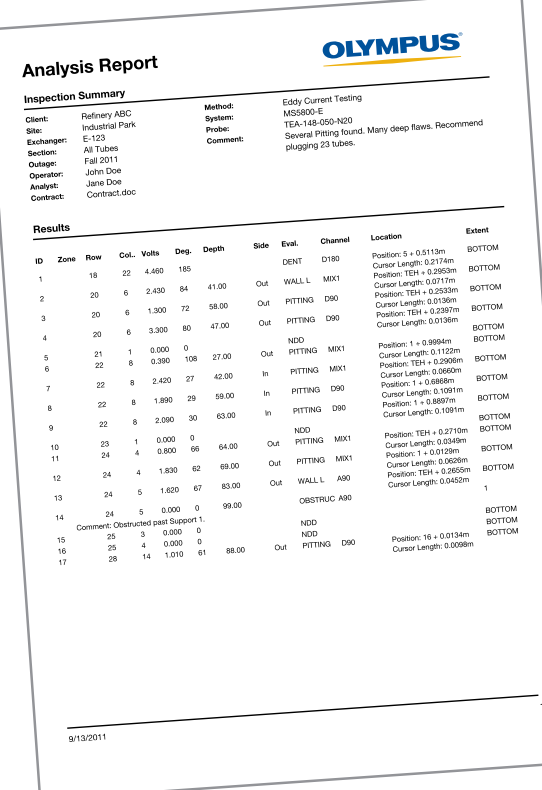

#### MultiView permette la stampa diretta del rapporto

Oppure è possibile esportarlo in uno dei seguenti formati:

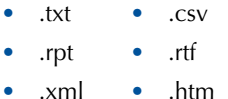

Indicazione del report n°11 Indicazione del report n°12 Indicazione del report n°13

Oppure ancora è possibile trasmetterlo a TubePro per ottenere un report eccezionale e personalizzato.

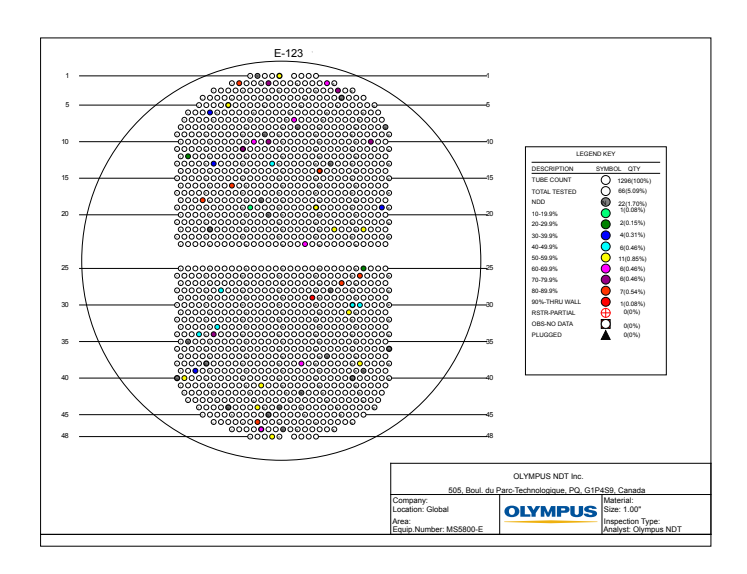

# Report impareggiabili con TubePro

Il software di mappatura di piastre tubiere 2D e 3D TubePro e MultiView rappresentano un binomio ideale. TubePro può essere usato per produrre report completi, integralmente personalizzabili e a pagine multiple per soddisfare gli standard aziendali e i bisogni dei clienti. Questo software offre l'Editor Tube Map di facile uso per la mappatura di tubi in grado di definire in pratica ogni tipo di scambiatore. Inoltre i risultati di ispezione MultiView possono essere trasferiti facilmente nel software TubePro in modo da poterli visualizzare con differenti codici colorati modificabili dall'utente. In effetti tutte le funzioni disponibili in TubePro sono completamente modificabili e possono essere salvati come file modello per un uso successivo. Ultimo aspetto ma non in ordine di importanza, l'eccezionale modulo 3D sorprenderà i vostri clienti con la sua capacità di visualizzare i difetti in 3D.

### Editor Tube Map

L'Editor Tube Map fa parte del programma 2D e offre le seguenti funzioni:

- Sezioni multiple.
- Supporta schemi di tubi a 30°, 45°, 60°, 90°, triangolari, rettangolari, circolari e radiali.
- Diversi strumenti di selezione, creazione ed eliminazione di tubi.
- Funzioni di rotazione, specchio e spostamento.

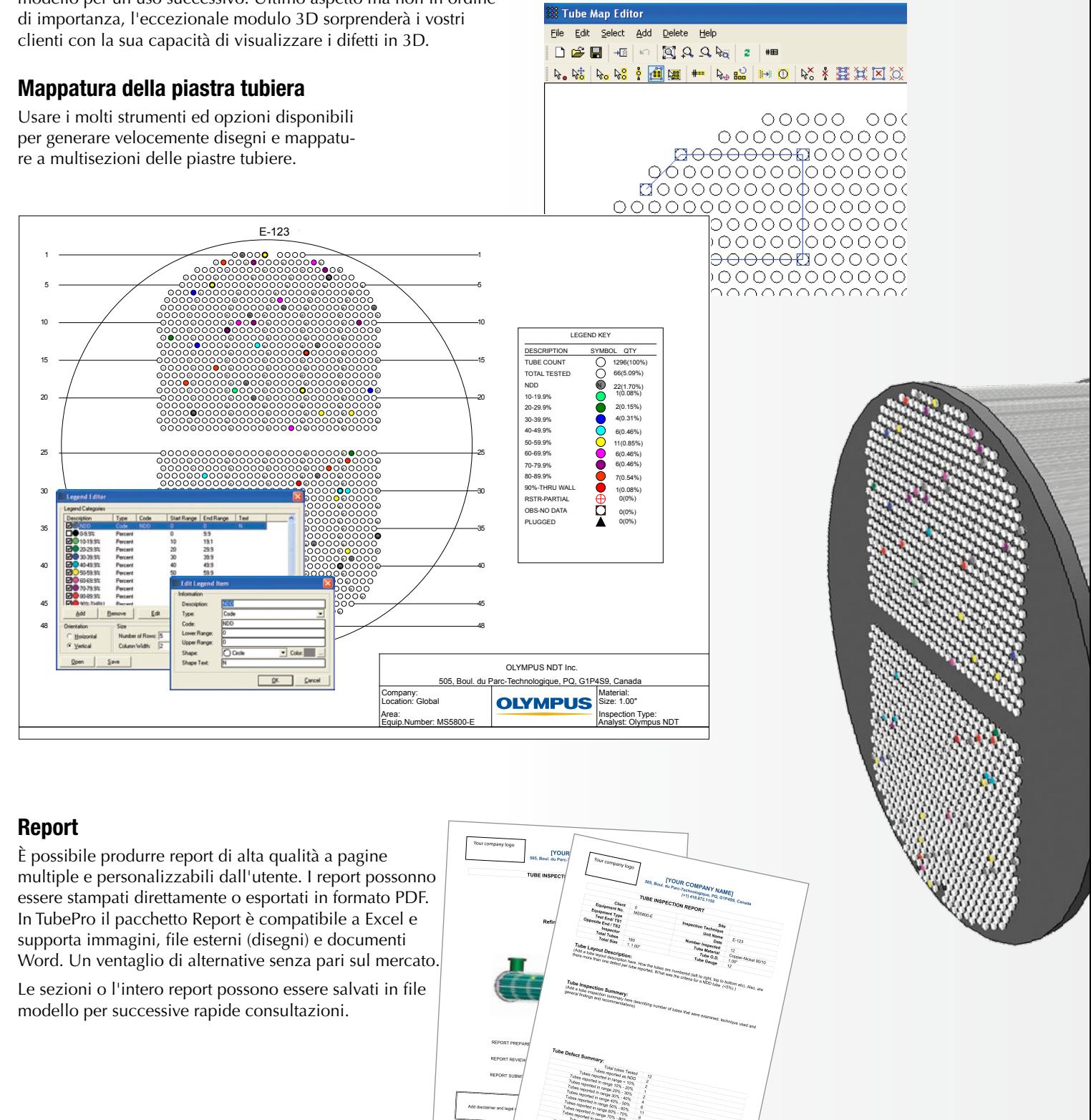

#### Gestione database

Il sistema di gestione del database TubePro offre registrazione dati e recupero delle informazioni relative ai clienti, apparecchiature di controllo, strumenti, disegni, report e dati dei clienti.

TubePro utilizza il sistema di gestione dei dati per registrare i report di ispezione, disegni, modelli 3D e dati dei difetti dei tubi. Per esempio, è possibile registrare nel database ogni ispezione eseguita per uno specifico cliente. Questo database può essere trasmesso al cliente, il quale può aprire e consultare tutti i report e disegni nel gratuito Project Viewer.

#### Disegni 3D di grande effetto

Premendo un pulsante si passa da un disegno 2D ad uno 3D. Si creano rapidamente disegni 3D regolando alcuni parametri dimensionali come la lunghezza del tubo e il numero di supporti. I disegni possono essere ruotati liberamente o visualizzati con un effetto prospettiva. È possibile visualizzare, nascondere o rendere trasparente ogni parte del disegno per enfatizzare la visibilità di specifiche aree.

Per soddisfare i clienti più esigenti, mediante TubePro 3D è possibile utilizzare i risultati di ispezione MultiView, che includono la lunghezza e la distanza delle indicazioni rilevate con l'ausilio di landmark, per visualizzare le indicazioni acquisite in 3D.

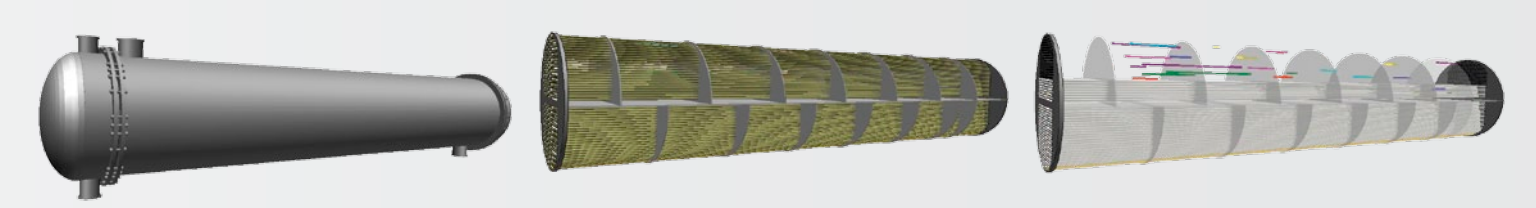

Un disegno completo. **Involucro, ugelli e canali terminali nascosti**. Tubi e supporti in trasparenza con alcune file nascoste.

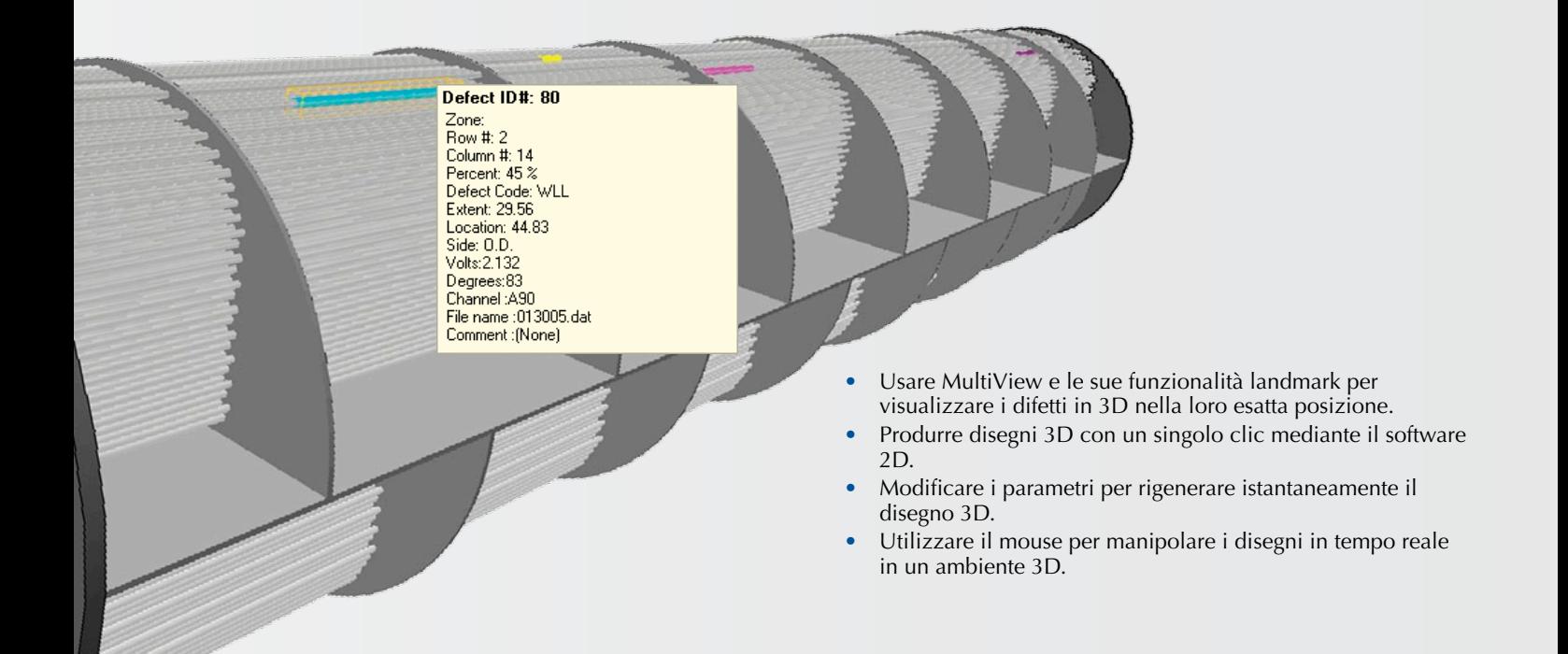

**Eccezionali possibilità 3D** TubePro 3D include modelli predefiniti per il design di scambiatori di calore ad attraversamento forzato, con tubi curvati a U a passaggio multiplo, refrigeratori ad aria con tubi alettati e scambiatori di calore di tipo Hairpin.

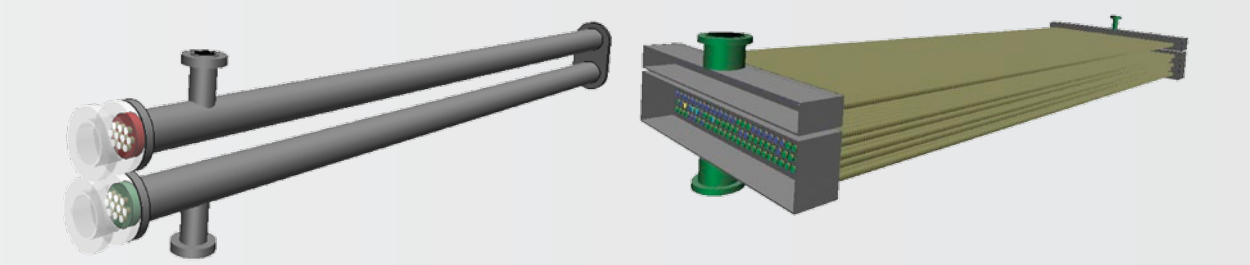

## Specifiche MultiView

#### Modalità configurazione (calibratura)

**Compatibilità della tecnologia:** 

**Sonde convenzionali e per controllo tubi:** ECT, RFT, NFT, MFL e IRIS.

**Sonde specializzate, array e per controllo di tubi:** Array ECT, sonde rotative ECT con superfici a pancake, array RFT, array NFT, array MFL e sonde ibride. È inoltre supportata la scansione di superficie e matriciale.

**Creazione configurazione**: Menu "Wizard" di configurazione passo a passo per controllo dei tubi: ECT, RFT, NFT, MFL e IRIS.

**Calibrazione simultanea**: Calibrazione dei canali (tensione e fase), curve di profondità e canali di tipo misto tutti allo stesso tempo o separatamente con ECT, RFT, NFT, MFL o array; vista A-scan IRIS per una lettura ottimale del segnale.

#### Modalità acquisizione (registrazione dati)

**Compatibilità strumento**: Solo MultiScan MS5800.

**Possibilità di registrazione**: Modalità manuale con barra spaziatrice per avviare e terminare l'acquisizione.

Interruttore a pedale esterno (TA-FSW-001) per funzioni configurabili. Scanner ECT speciale MPP04-01 "airgun" in grado di sincronizzare l'acquisizione con MultiView e registrare la posizione corrente della sonda.

**Lista di registrazione**: Lista di tubi modificabili in MultiView o importabili da TubePro.

#### Modalità analisi (rilettura)

**Interfaccia**: Significativo miglioramento dell'interfaccia del mouse e della tastiera con operazioni di scelta rapida per l'ottenimento della massima efficienza. **Compatibilità dati**: dati TC4700 e TC5700 R/D Tech e MultiScan MS5800. **Analisi vettoriale**: Analisi vettoriale automatica e istantanea su diagrammi XY con misura manuale degli angoli.

**Misura della profondità**: Curve automatiche di fase e tensione (ECT, RFT, NFT e MFL) con un numero virtualmente illimitato di curve; visualizzazione del diagramma di tensione RFT con l'opzione di difetti ridotti, affusolati o lunghi. misura attuale IRIS di spessori di parete con una risoluzione di 0,03 mm.

**Registrazione della posizione dell'indicazione**: Funzione avanzata basata su landmark che interpola posizioni tra un minimo di due posizioni note (ECT, RFT, NFT e MFL); basato sul clock o l'encoder per IRIS e array.

**Layout (visualizzazione dati)**: Diagrammi di impedenza, diagrammi di tensione (RFT), rappresentazioni temporali con schermate correnti con aspetto simulante la carta, finestra con landmark (codice), viste C-scan 2D e 3D (con gradazione di colori configurabile); tutte le viste sopra descritte possono essere organizzate in un layout predefinito o possono essere configurate praticamente in un numero illimitato di combinazioni. I layout IRIS sono gestiti separatamente ed includono viste in tempo reale B-scan e C-scan (uno o due C-scan).

**Elaborazione dati**: Elaborazioni di dati in tempo reale per controllo di tubi includono: combinate (praticamente in numero illimitato), filtri (passa-alto, passa-basso, media) Le elaborazioni C-scan (array) includono le sopra citate ed in aggiunta la normalizzazione, la derivata, il filtro mediano, la sottrazione e l'interpolazione. **Rilettura dei dati**: Le indicazioni registrate sono salvate in file di dati in tempo reale. Questo risulta utile per future consultazioni dei dati.

#### Creazione di report

**Database del report (report di analisi)**: Registrazione di tutti i risultati di analisi; supporto di tutte le tecnologie precedentemente menzionate. Include: ID del tubo (zona/fila/colonna), risultati di analisi vettoriali (volt/fase), perdita di parete in %, misura (DI/DE), codice del report modificabile, canale, ampiezza di controllo, note e accurate posizione dell'indicazione e registrazione della lunghezza. **Compatibilità**: Il report può essere esportato a TubePro o in diversi comuni formati, inclusi: .pdf, .txt., .xls. e .doc.

**Catture di schermo**: L'incluso strumento di cattura dello schermo può essere utilizzato per registrare qualunque vista o intervallo regolabile.

**Richiamo dell'indicazione**: Accesso istantaneo a ogni indicazione registrata attraverso la schermata del report.

## Specifiche del TubePro

#### Versione 2D

**Inclusi**: Programma di mappatura di piastra tubiera con interfaccia di facile uso; funzioni avanzate di creazione di report che supportano la lista di tubi e i risultati di report di MultiView; supporto di modelli; Editor Legend; sistema di gestione del database.

#### **Esclusi**: Funzioni e disegni 3D

**Editor Tube Map**: Sezione multipla; modificabile liberamente; ogni sezione può essere ruotata separatamente supporta schemi di tubi a 30°, 45°, 60°, 90°, triangolari, rettangolari, circolari e radiali; funzione di copia e specchio.

**Risultati di ispezione**: Modifica i risultati direttamente in TubePro o importa i risultati da MultiView.

**Editor Legend**: Legenda personalizzabile per qualunque combinazione di colore, %, codice o modifica di simbologia.

**Creazione di report**: Completamente modificabile, compatibile con Microsoft Excel e generazione di report a pagine multiple in grado di supportare documenti esterni.

**Gestione di database**: Gestione di report di ispezione, disegni, modelli 3D e dati dei difetti dei tubi.

**Sistema di modelli**: Salvataggio di file di modello per report, schemi di tubi e file di legenda per future consultazioni rapide.

#### Versione 3D

**Inclusi**: Disegni 3D, visualizzazione dei risultati di ispezione (difetti 3D), Editor Legend e sistema di gestione del database.

**Esclusi**: Programma di mappatura di piastra tubiera (2D); funzioni avanzate di creazione di report che supportano la lista di tubi e i risultati di report di MultiView; supporto del modelli.

**Scambiatori di calore 3D**: Supporto di scambiatori di calore ad attraversamento forzato (diretto) a sezioni multiple, scambiatori di calore con tubi curvati a U a sezioni multiple, refrigeratore ad aria con tubi alettati e scambiatori di calore di tipo Hairpin. Tutti i disegni sono definiti con variabili semplici, parametriche e personalizzabili (es. numero di supporti, dimensione del telaio, ecc.)

**Disegni 3D**: Visualizzazione di ogni componente desiderata dello scambiatore di calore; ruota e esplora in panoramica i disegni mediante l'interfaccia di facile uso.

**Note 3D**: Aggiunta di note 3D ai disegni.

**Risultato**: Esportazione di immagini 3D o copiatura di immagini al clipboard (per un uso con programma 2D, ecc.)

#### Esigenze minime del computer:

**Sistema operativo**: Microsoft Windows XP Pro con SP3, Microsoft Windows Vista (32 e 64 bit), Microsoft Windows 7 (32 e 64 bit)

**Processore**: Intel Core 2 Duo **RAM**: 2 GB

**Spazio disco**: 300 GB raccomandati (specialmente per file IRIS)

**Display e scheda video**: 1280 x 800 **Adattatore Ethernet**: 100Base-T

**Framework**: Per TubePro è richiesto un framework Microsoft .NET 3.5 o più aggiornato

## Informazioni per ordine

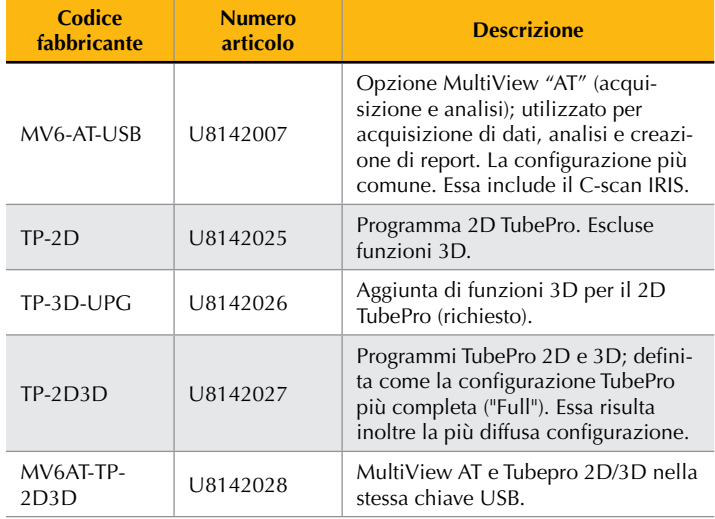

OLYMPUS NDT INC. possiede la certificazione ISO 9001 e 14001.

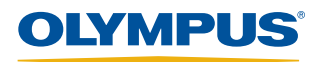

**OLYMPUS INDUSTRIAL SYSTEMS EUROPA** Stock Road, Southend-on-Sea, Essex, SS2 5QH, UK, Tel.: (44) (0) 1702 6<br>**OLYMPUS ITALIA S.R.L.** Via Modigliani, 45 - 20090 Segrate Mi, Tel: (39) 02 26972.1

#### www.olympus-ims.com